# 11MAMY – Cvičení 9

Klasifikace

Jan Přikryl

ČVUT FD

16. března 2022

#### Obsah cvičení

#### [Predikce vývoje akciového trhu](#page-2-0)

[Logistická regrese](#page-6-0) [Diskriminační analýza](#page-12-0) <span id="page-2-0"></span>Prozkoumáme nejprve data z akciových trhů, konkrétně denní vývoj indexu S&P v letech 2001–2005.

Načteme a zobrazíme základní charakteristiky

```
smarket = ...;summarv(...)
```
Proměnná Direction je kategorická (buď Up nebo Down) a je potřeba to Matlabu sdělit:

```
smarket.Direction = ...;
```
Pokračování

Pokud bychom chtěli zkoumat korelace mezi jednotlivými numerickými proměnnými, nabízí se funkce corrcoef() . . .

**corrcoef**(smarket)

. . . jenže jako vstup je potřeba matice:

```
smarket_mat = ...; % Ne všechny sloupce!
smarket cc = corrcoef(...):
```
Vysvětlete, proč indexujeme smarket{:,2:**end**-1}. Jaké jsou jiné možnosti?

Pokračování

Pokud bychom chtěli zkoumat korelace mezi jednotlivými numerickými proměnnými, nabízí se funkce corrcoef() . . .

**corrcoef**(smarket)

. . . jenže jako vstup je potřeba matice:

```
smarket_mat = ...; % Ne všechny sloupce!
smarket cc = corrcoef(...):
```
Vysvětlete, proč indexujeme smarket{:,2:**end**-1}. Jaké jsou jiné možnosti?

Najdete v korelační matici smarket\_cc hodnoty naznačující, že nějaké veličiny jsou korelované? Pokud ano, kterým proměnným odpovídají?

Pokračování

Pokud bychom chtěli zkoumat korelace mezi jednotlivými numerickými proměnnými, nabízí se funkce corrcoef() . . .

**corrcoef**(smarket)

. . . jenže jako vstup je potřeba matice:

```
smarket mat = \dots; % Ne všechny sloupce!
smarket cc = corrcoef(...):
```
Vysvětlete, proč indexujeme smarket{:,2:**end**-1}. Jaké jsou jiné možnosti?

Vykreslíme

**plot**(smarket.Volume)

Na základě grafu vysvětlete, proč je mezi Year a Volume pozitivní korelace.

<span id="page-6-0"></span>Zkusme použít jednoduchý klasifikátor pro předpověď směrování trhu. Budeme chtít předpovědět, zda trh roste nebo padá.

Natrénujeme generalizovaný lineární model závislosti Direction na Lag1 až Lag5. Logistickou závislost specifikujeme volbou 'Distribution', 'binomial':

```
mdl = \text{fitglm}(\ldots,\mathcal{L}...\mathcal{L}'Distribution', 'binomial')
```
**Q:** Který regresní koeficient má nejmenší p-hodnotu? Naznačuje tato hodnota silnou vazbu na výstup modelu?

Pokračování

Podívejme se na predikci modelu na původních pozorováních:

```
probs = predict(mdl)
```
Jak dobře model predikuje vývoj trhu zjistíme porovnáním s trénovacími hodnotami v Direction. Musíme ale probs převést na kategorickou proměnnou s hodnotami Up a Down:

```
predictions = repmat(categorical(\{'Down'\}), mdl.NumObservations, 1);
predictions(probs>0.5) = 'Up'; % Boolovská indexace, 'Up' -> cat()
```
Pokračujeme maticí záměn:

```
confusionmat(...)
err = ... % Třeba (TP+TN)/N
mean(...) % Nebo průměrná chyba
```
Je náš model lepší, než náhodné rozhodování? Jaká je jeho trénovací chyba?

Lepší odhad chyby, kterou model bude v reálu vykazovat, lze získat rozdělením na trénovací a testovací sadu. Zkusme identifikovat model na datech z let 2001–2004 a ověřit jeho předpovědi na datech z roku 2005.

train = ...; % Indexy dat z let < 2005, logický vektor true/false

```
Q: Co znamená ~train?
```

```
smarket_train = smarket(...); % Trénovací data podle indexu
smarket test = smarket(...); % NE trénovací data
```
Jak velká je trénovací a testovací množina?

```
...(smarket train)
...(smarket test)
```
Pokračování

Identifikujeme model a porovnáme jej na datech z roku 2005:

```
mdlt = fitglm(\ldots,'Direction␣~␣Lag1+Lag2+Lag3+Lag4+Lag5+Volume',
        'Distribution', 'binomial')
prob test = \dots(...); % Predikuj testovací výstupy
% Převod na Up/Down s prahem 0.5
predictions = repmat(categorical({PDown'}),...,1);
predictions( ...) = 'Up'; % Převede se na kategorii
% Matice záměn a procento správných předpovědí
confusionmat(..., ...)
...(...) % Stačí spočítat průměrnou shodu
```
**Q:** Jaká je chyba testovací sady?

Pokračování

Identifikujeme jednodušší model pouze se členy Lag1 a Lag2, které v originální logistické regresi měly nejsilnější vztah k výstupu:

```
mdt2 = fitglm(...,\mathcal{L}_{\text{max}}'Distribution', 'binomial')
prob te2 = \dots (\dots);
predictions = repmat(categorical(\{'Down'\}), ..., 1);
predictions(...) = 'Up';
confusionmat(..., ...)
mean(...)
```
**Q:** Jaký je odhad testovací chyby nyní? Jaká je pravděpodobnost předpovědi růstu trhu? Poklesu trhu?

Pokračování

Na závěr si ukážeme, jak spočítat predikce u nových hodnot Lag1 a Lag2 daných následující tabulkou:

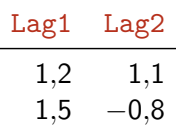

```
% Vytvoříme novou Matlabí tabulku
pt = table([1.2; 1.5], [1.1; -0.8], 'VariableNames', \{'Lag1', 'Lag2'});
% Vyhodnotíme model na datech uložených v 'pt'
\ldots\ldots)'
```
Místo tabulky můžete v tomto případě použít i pt reprezentované maticí. Jak to uděláte?

<span id="page-12-0"></span>Diskriminační analýza

Nyní zkusíme to samé pomocí lineární diskriminační analýzy. V Matlabu je na to obecná metoda fitcdiscr(), implementující i vyšší polynomiální reprezentace hranice. Vstupem metody byla standardně zvlášť **matice** prediktorů a zvlášť **vektor** odpovědi modelu:

```
x = [ smarket train.Lag1, smarket train.Lag2 ];
y = smarket train. Direction;
cmdl = fitcdiscr(x, y)
```
Vidíme, že cmd1 neobsahuje údaje o názvech proměnných, doplníme:

```
cmdl = fitcdiscr(x, y, 'PredictorNames', {'Lag1','Lag2'},
                      'ResponseName', 'Direction')
```
V nových verzích Matlabu lze volat i s tabulkou — zkuste fitcdiscr(smarket train,'Direction
<sub>1</sub>~
<sub>Lag1+Lag2').</sub>

Pokračování

Zkusíme si vykreslit hranici a hodnoty v jednotlivých třídách. Podívejte se nejprve, k čemu slouží funkce gscatter() a ezplot().

```
% Vykreslíme data a jejich třídu Up/Down
gscatter(\ldots, \ldots, \ldots);
hold on
% Definice funkce pro ezplot()
K = \text{cmdl.Coeffs}(1,2). Const:
L = \text{cmdl.Coeffs}(1,2). Linear;
f = \mathbb{Q}(x1, x2) \dots; % Lineární hranice
% Vykreslime hranici
h2 = \text{explot}(f, [-6, 6, -6, 6]);
```
Matice záměn a celková testovací chyba modelu je totožná s logit modelem:

```
xtest = [smarket test.Lag1, smarket test.Lag2];predictions = cmdl.predict(xtest);
confusionmat(predictions, smarket_test.Direction)
mean(predictions == smarket_test.Direction)
```
# Samostatná práce

Kvadratická diskriminační analýza a KNN

Samostatně vyzkoušejte:

- (a) kvadratickou diskriminační analýzu,
- (b) klasifikaci pomocí metody k nejbližších sousedů (KNN).